## Central Investment Proposition - Adding Off Platform Products

Last Modified on 13/02/2024 3:35 pm GMT

For details on how to Create a Central Investment [Proposition,](http://kb.synaptic.co.uk/help/central-investment-proposition-adding-on-platforms-to-a-segment) see article Central Investment Proposition - Adding On Platforms to a Segment

We have created our CIP, we can now add off platforms to include in the Central Investment Proposition.

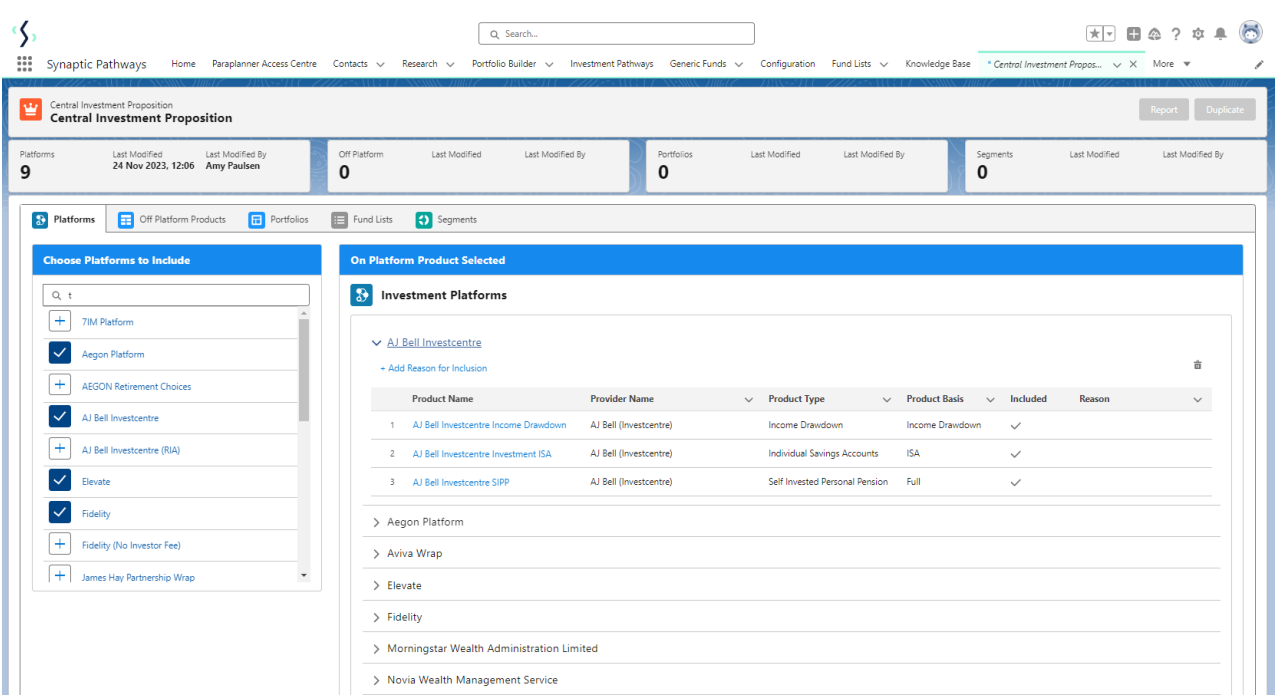

Click into the **Off Platforms Products** tab:

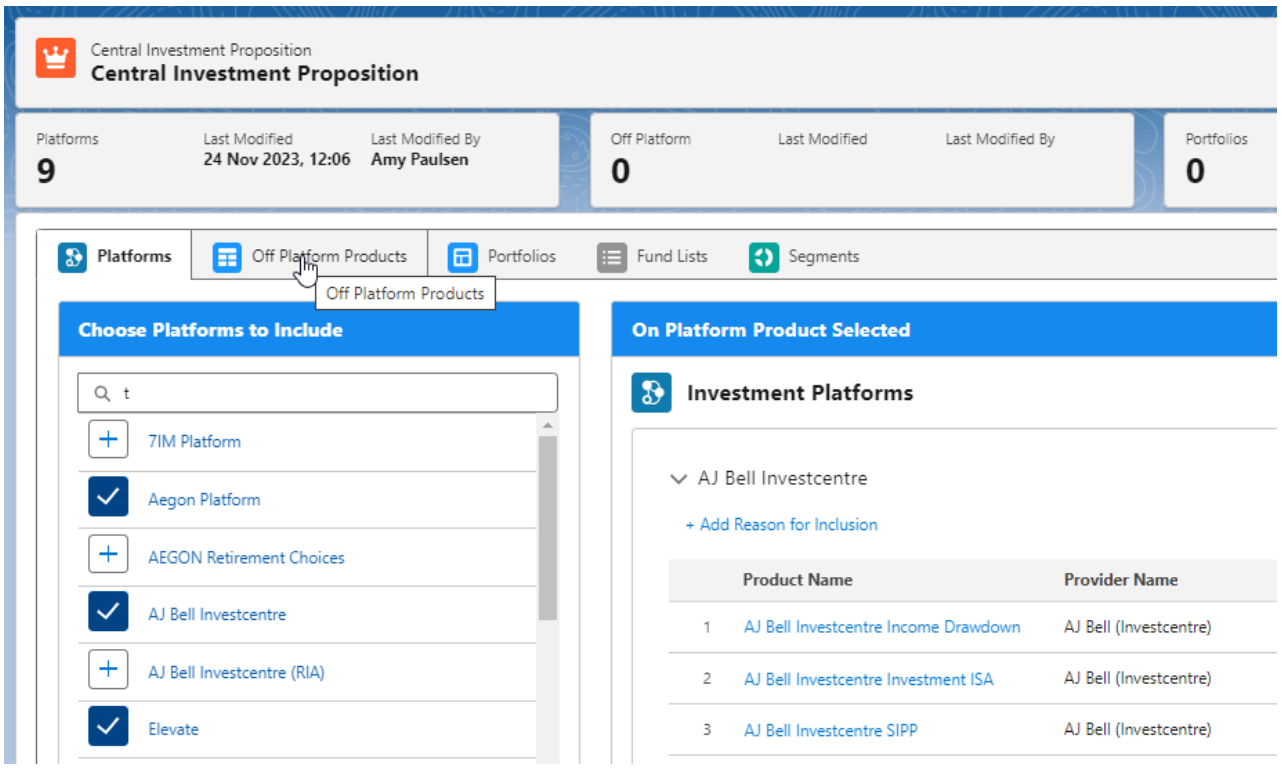

The search box can be found on the left side of the screen.

The All dropdown allows you to select the product type you would like to search for:

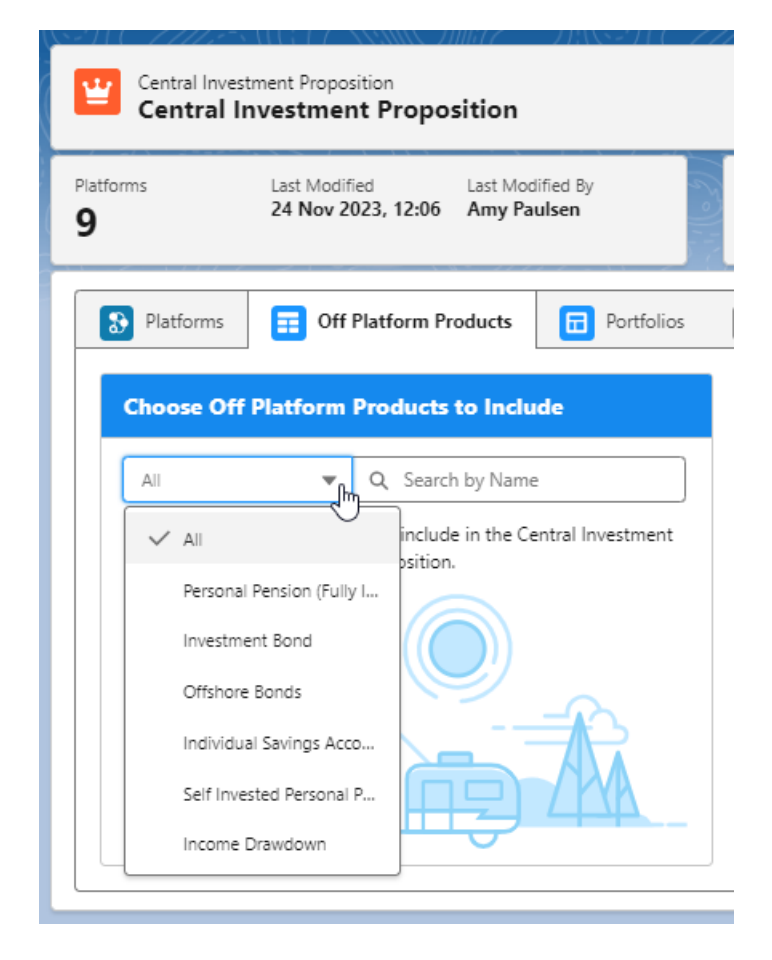

Once selected, use the Search box:

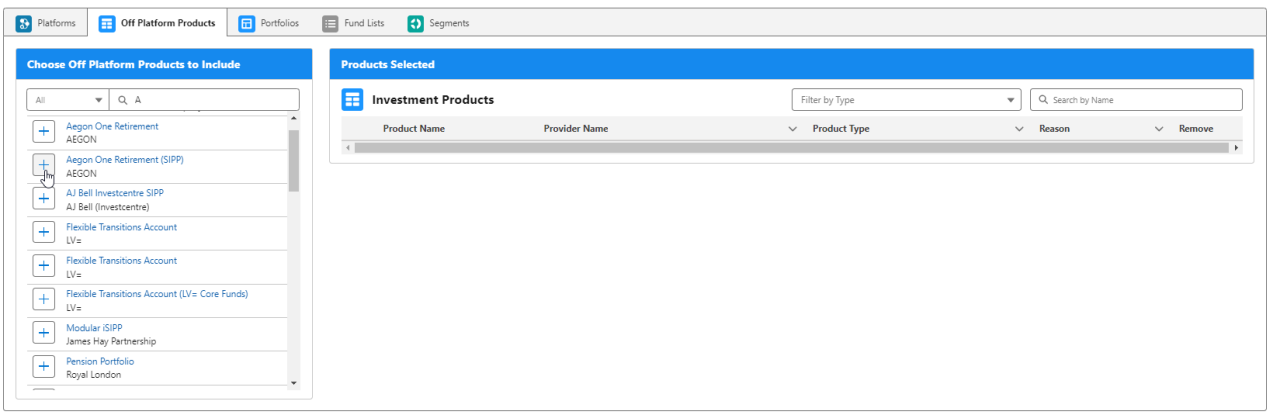

The Off Platform Product selected will display within the Products Selected area:

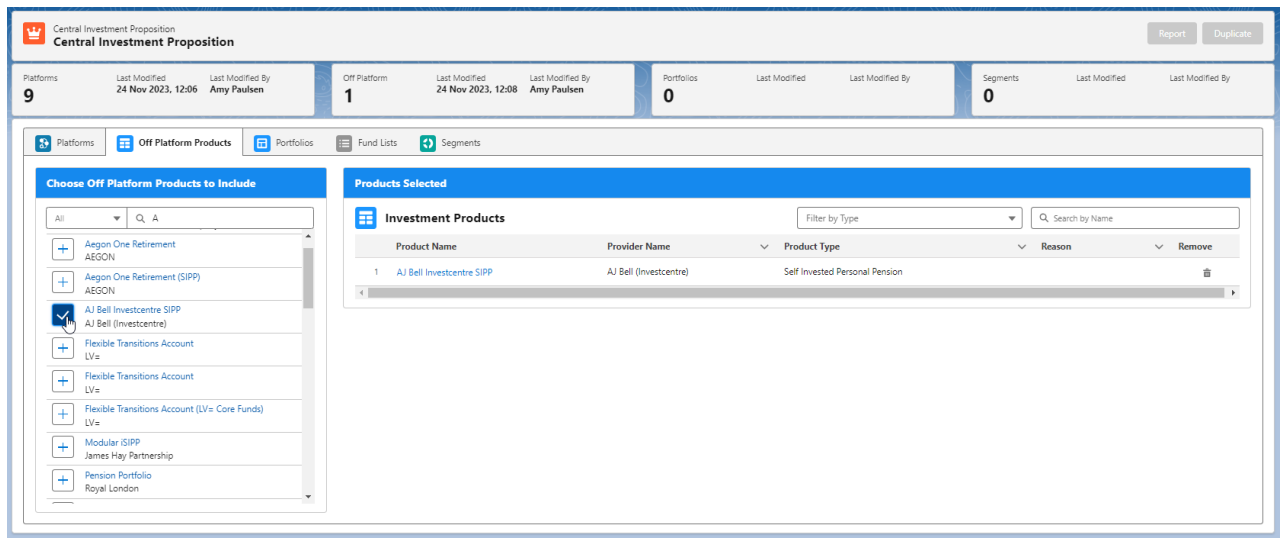

Products can be removed using the bin icon on the right side of the screen:

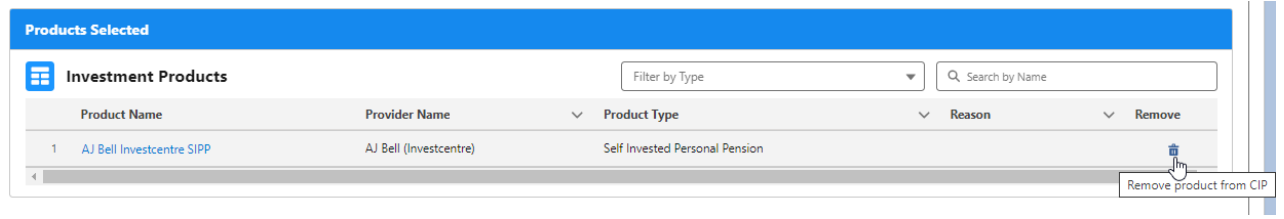

For more [information](http://kb.synaptic.co.uk/help/central-investment-proposition-adding-portfolios) on configuring your CIP, see article Central Investment Proposition - Adding Portfolios